# **eLearning at Mildred Elley**

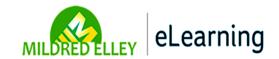

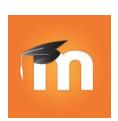

# Download the App!

Go to the app site on your phone and type in Moodle. Find the icon like the one to the left and download. It's free!

- Enter the site URL: elearn.mildred-elley.edu
- Enter your user name. For example, if your email address is
  jdoe2@students.mildredelley.edu, you will type in jdoe2.
- Your password is your network password, the one you use to log onto the computers on campus.

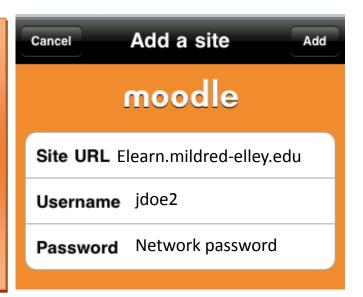

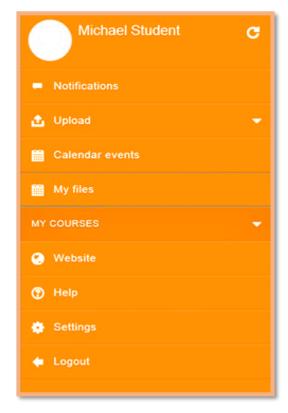

Click on MY COURSES to see your coursework for your online classes.

## Please note:

#### You cannot...

Post to forums, submit assignments, open a chat conversation, or take tests or quizzes using the app.

### You can...

Update your profile, message your instructor or fellow students, and view forum posts, assignments, videos, and other materials.